### AP Stats TI Tips Chapter 7

# Find the Equation of the Regression Line

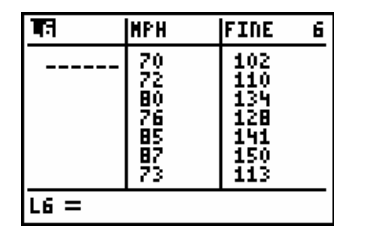

Let's assume there is data in two lists, **MPH** and **FINE**.

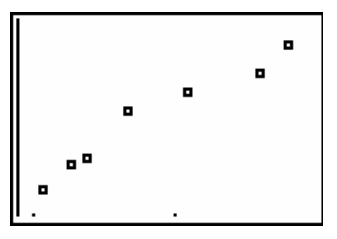

And we've checked the scatterplot for the Straight Enough Condition. Good to go!

Let's have the calculator give us the Linear Regression numbers. After the **LinReg** function, add the x-variable and the y-variable as before…but also add another comma and the item **Y1**.

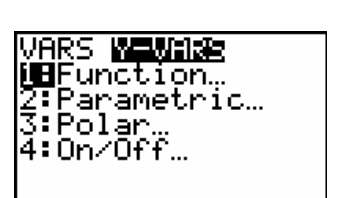

#### **STAT CALC** 8:LinReg(a+bx) LMPH, LFINE

Now add another comma and the function **Y1**. Here's how…

H, LEINE, Y1

inReg y=a+bx -77, 3919214<br>2. 614628221<br>=. 9579372841<br>- 9787427058 b=

VARS Y-VARS 1:Function… 1:Y1

### ENTER

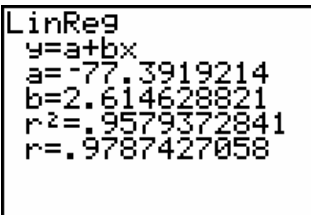

The regression equation:  $fine = -77.39 + 2.61 (mph)$ .

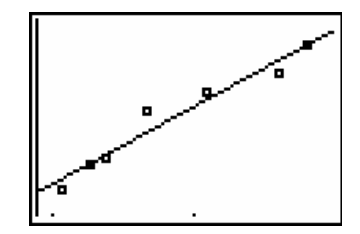

### ZOOM 9:ZoomStat

Presto! The regression line is now on the scatterplot.

## Check the Residuals

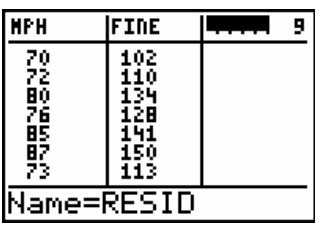

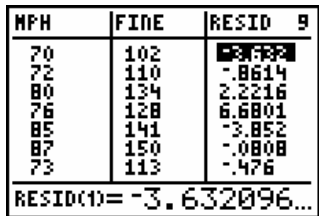

Remember that you're not finished until you check the residuals! Are they sufficiently scattered?

Create a list named **RESID**. **STAT** EDIT

When you press **ENTER**, the residuals should pop into the list.

*This list will stay here and every time you ask the calculator to compute a LinReg, it will update this list for you!* 

Now you want to see the graph of the residuals.

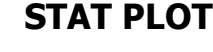

Suggestion: Leave the original data in **Plot1**, but turn it **Off.**

In **Plot2**, use the same x-axis as the original data. Put the **RESID** list on the y-axis.

Before you graph the data…

#### $Y=$

The regression equation has been pulled into **Y1**. That's good! But you don't want it to be graphed, so turn the highlighting (on the equal sign) off.

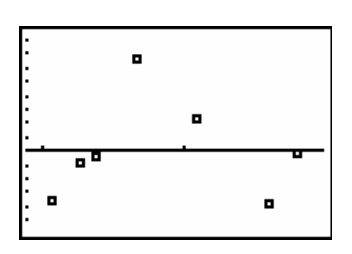

### 9:ZoomStat

What do you see? Looks like there might be a curve.  $\odot$  A linear model might not be the most appropriate for the data.

Moral of the story: *Always check the residuals!*

What do we do now? The next two chapters will show us how to deal with these situations.

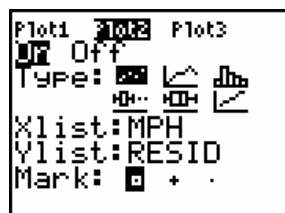

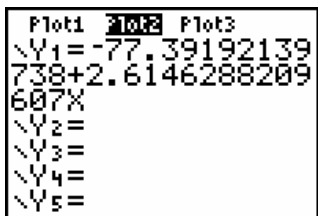